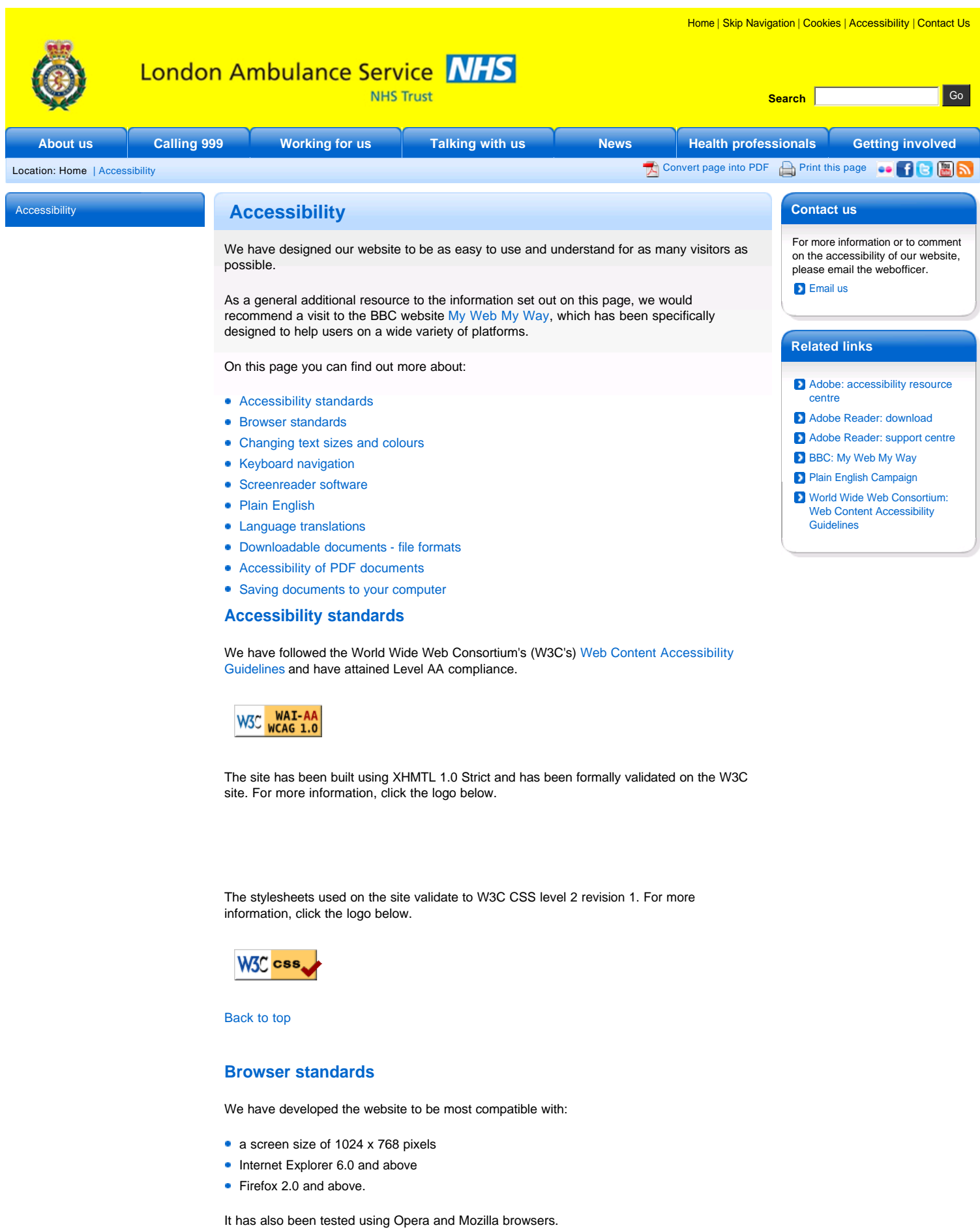

Back to top

# **Changing text sizes and colours**

If you have sight problems and need larger fonts or high-contrast colours to read the screen more easily it may be useful for you to change the way the text displays on the screen.

You can change the font size, style and colour, and choose an alternative colour for links. You can also change background and foreground colours.

### **How can I change the size and colour of the font?**

## **If you are using Internet Explorer on a PC:**

#### **To change the text size**

- Selecting the 'View' menu at the top of your window.
- To change font size, scroll down and select the 'Text' size option.

#### **To ignore font and background colours**

- Go to 'Tools' on the menu at the top of your window
- Choose the 'Internet options' from the Tools menu at the top of the window.
- On the 'General' tab of the window that appears, click the 'Accessibility' button (usually on the bottom right).
- This takes you to a menu where you can choose to ignore the way the page is formatted
- Then return to the Internet options menu, and use the Colours and Fonts buttons to set your preferences.

#### **If you are using Internet Explorer on an Apple Mac**

- Select 'Preferences' from the 'Edi't menu at the top of the window.
- From there, click on 'Web' content and uncheck the Show style sheets option.
- Then return to the list of preferences and choose 'Web browser'.
- Then click on Language/fonts and choose the size you need.

#### Back to top

#### **Keyboard navigation**

You do not have to use a mouse to navigate this website. Instead you can use your arrow keys to scroll up or down the page.

- The Tab key will move you between links
- **Pressing Return or Enter will select one**
- $\bullet$  To go back to the previous page, use the Backspace key

#### Back to top

## **Screenreader software**

We have designed the website to be used with screenreader software but do not recommend the use of any one type of software above another.

Clicking on the Skip navigation link in the top-right navigation will take you straight to the top of the text area of the page, so that your screenreader does not read all the other navigation options first.

#### Back to top

## **Plain English**

We have tried to apply the principles of the Plain English Campaign to the website, so that it can be easily understood by as many people as possible.

#### Back to top

### **Language translations**

We have translated some key content into 10 other languages, based on the calls received by our Language Line translation service. These are as follows:

- **Arabic**
- Bengali
- French
- Polish
- Portuguese
- Punjabi
- Russian
- Somali
- Tamil
- **Turkish**

All the translated content has been saved as PDF files, and all those using Western character sets are also presented as webpages. For more details, see the translated content page.

Back to top

## **Downloadable documents - file formats**

The most common file formats for downloadable documents on our website are Portable Document Format (PDF) and Microsoft Word (DOC).

Most computers already have the software to open these document formats. If you do not have Adobe Reader (for reading PDFs) installed on your computer, it is available to download from the Adobe website.

Back to top

## **Accessibility of PDF documents**

Useful information about services to make Acrobat documents more accessible is provided on Adobe's website:

- Adobe Reader support centre
- Adobe accessibility resource centre

Back to top

## **Saving documents to your computer**

If you have a PC, right-click on the link to the document. A pop-up menu will then appear. Scroll down the menu and click on 'Save target as'. You will then be asked to choose a folder on your computer where you can save the document.

If you use an Apple Mac, hold down the mouse button over the link. A pop-up menu will then appear. Scroll down the menu and click on 'Save target as'. You will then be asked to choose a folder on your computer where you can save the document.

Back to top

© 2018 London Ambulance Service NHS Trust | Privacy Policy | Freedom of Information | Disclaimer | Sitemap